#Myconsultant.ir #Refrence : https://colab.research.google.com/

```
### Line Plots
#Matplotlib is the most common charting package,
```
import matplotlib.pyplot as plt

```
x = [1, 2, 3, 4, 5, 6, 7, 8, 9]
y1 = [1, 3, 5, 3, 1, 3, 5, 3, 1]
y2 = [2, 4, 6, 4, 2, 4, 6, 4, 2]
plt.plot(x, y1, label="line L")
plt.plot(x, y2, label="line H")
plt.plot()
```
plt.xlabel("x axis") plt.ylabel("y axis") plt.title("Line Graph Example") plt.legend() plt.show()

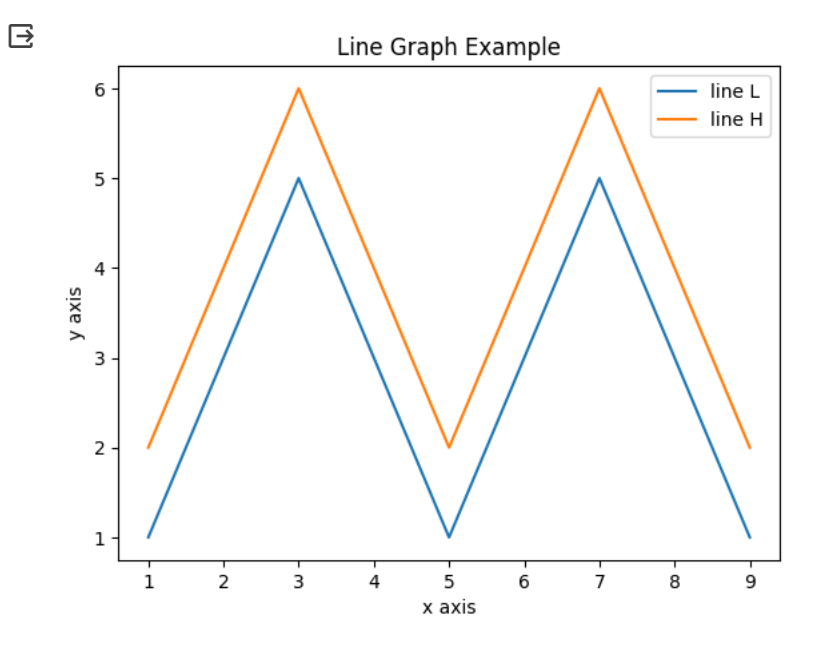

### Bar Plots

import matplotlib.pyplot as plt

# Look at index 4 and 6, which demonstrate overlapping cases. x1 = [1, 3, 4, 5, 6, 7, 9] y1 = [4, 7, 2, 4, 7, 8, 3] x2 = [2, 4, 6, 8, 10] y2 = [5, 6, 2, 6, 2]

# Colors: https://matplotlib.org/api/colors\_api.html

```
plt.bar(x1, y1, label="Blue Bar", color='b')
plt.bar(x2, y2, label="Green Bar", color='g')
plt.plot()
```

```
plt.xlabel("bar number")
plt.ylabel("bar height")
plt.title("Bar Chart Example")
plt.legend()
plt.show()
```
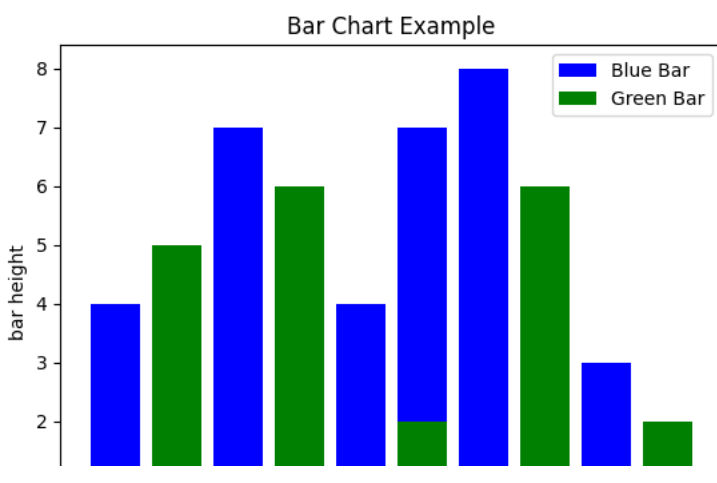

### ### Histograms

import matplotlib.pyplot as plt import numpy as np

# Use numpy to generate a bunch of random data in a bell curve around 5.  $n = 5 + np.random.random(1000)$ 

 $m = [m$  for  $m$  in range(len(n))] plt.bar(m, n) plt.title("Raw Data") plt.show() plt.hist(n, bins=20)

plt.title("Histogram") plt.show()

plt.hist(n, cumulative=True, bins=20) plt.title("Cumulative Histogram") plt.show()

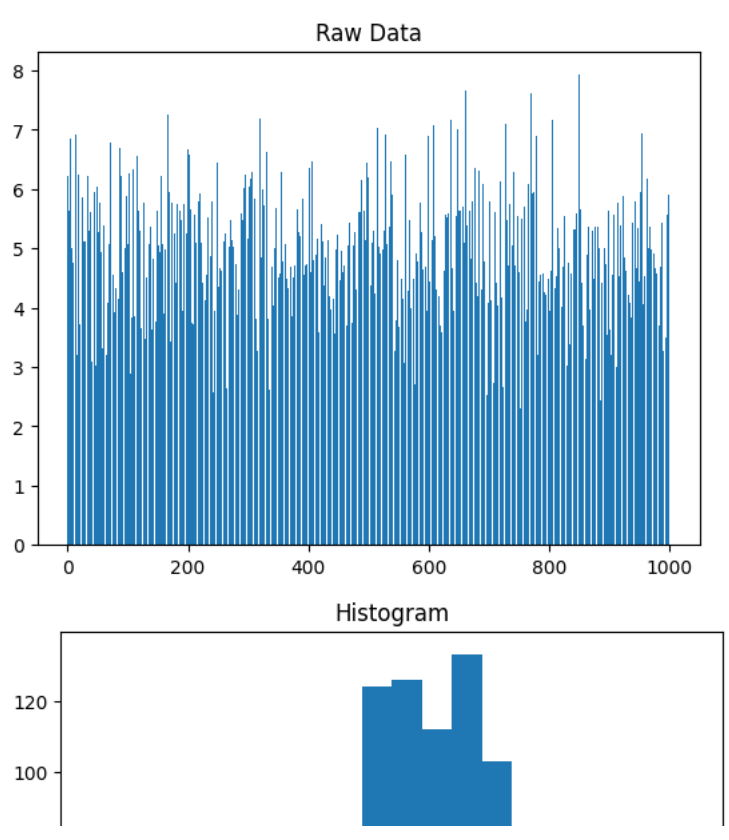

### Scatter Plots import matplotlib.pyplot as plt

 $x1 = [2, 3, 4]$  $y1 = [5, 5, 5]$ x2 = [1, 2, 3, 4, 5] y2 = [2, 3, 2, 3, 4]

```
y3 = [6, 8, 7, 8, 7]
```
# Markers: https://matplotlib.org/api/markers\_api.html

```
plt.scatter(x1, y1)
plt.scatter(x2, y2, marker='v', color='r')
plt.scatter(x2, y3, marker='^', color='m')
plt.title('Scatter Plot Example')
plt.show()
```
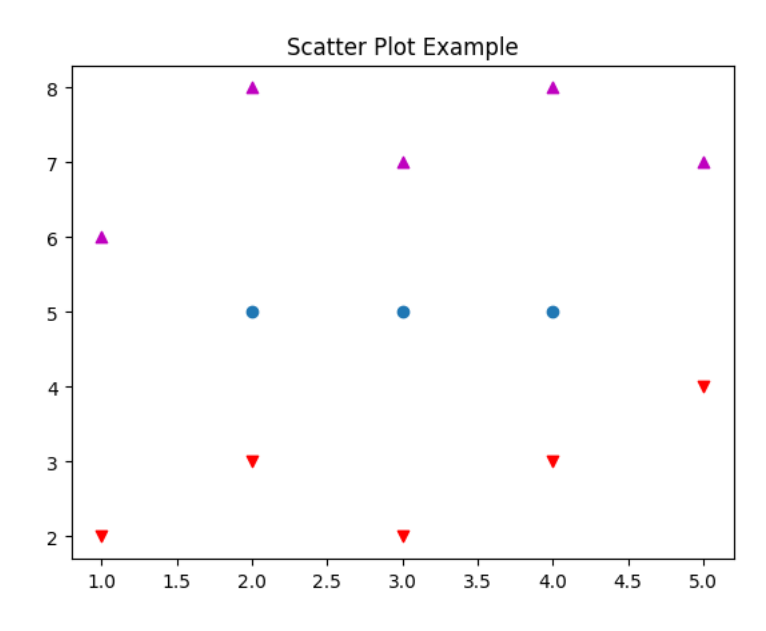

```
import matplotlib.pyplot as plt
idxes = [1, 2, 3, 4, 5, 6, 7, 8, 9]arr1 = [23, 40, 28, 43, 8, 44, 43, 18, 17]
arr2 = [17, 30, 22, 14, 17, 17, 29, 22, 30]
arr3 = [15, 31, 18, 22, 18, 19, 13, 32, 39]# Adding legend for stack plots is tricky.
plt.plot([], [], color='r', label = 'D 1')
plt.plot([], [], color='g', label = 'D 2')
plt.plot([], [], color='b', label = 'D 3')
plt.stackplot(idxes, arr1, arr2, arr3, colors= ['r', 'g', 'b'])
```

```
plt.title('Stack Plot Example')
plt.legend()
plt.show()
```
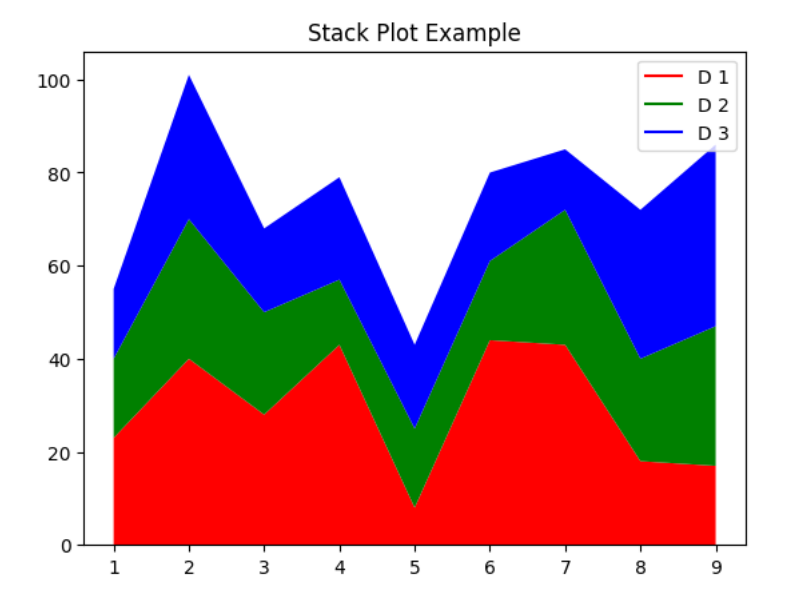

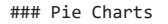

import matplotlib.pyplot as plt

```
labels = 'Section 1', 'Section 2', 'Section 3'
sections = [56, 66, 24]
colors = ['c', 'g', 'y']plt.pie(sections, labels=labels, colors=colors,
        startangle=90,
        explode = (0, 0.1, 0),
       autopct = '%1.2f%%')
```
plt.axis('equal') # Try commenting this out. plt.title('Pie Chart Example') plt.show()

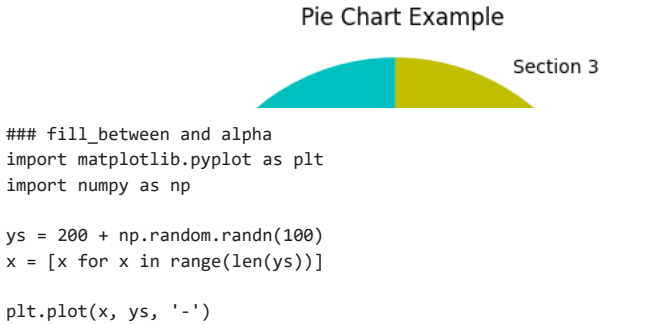

plt.fill\_between(x, ys, 195, where=(ys > 195), facecolor='g', alpha=0.6)

plt.title("Fills and Alpha Example") plt.show()

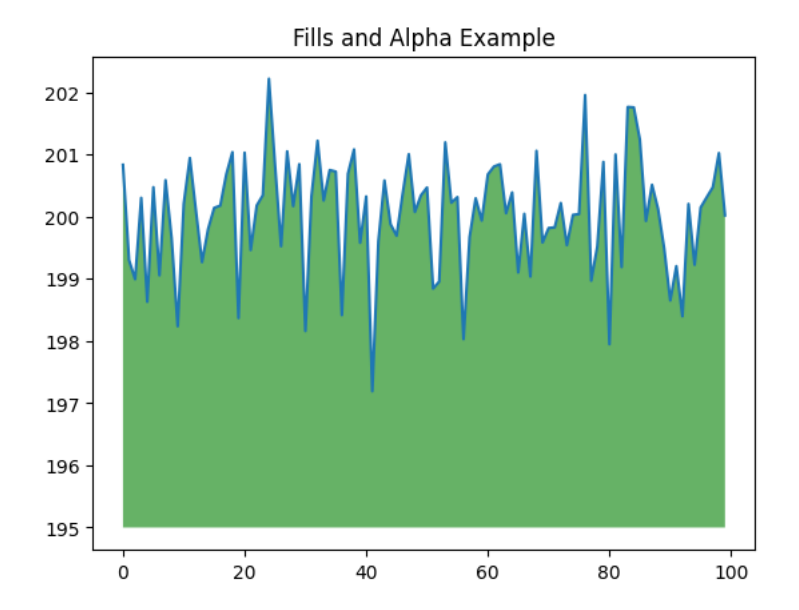

<sup>###</sup> Subplotting using Subplot2grid

```
import matplotlib.pyplot as plt
import numpy as np
def random_plots():
 xs = []ys = []for i in range(20):
    x = iy = np.random.randint(10)
    xs.append(x)
    ys.append(y)
 return xs, ys
fig = plt.figure()
ax1 = plt.subplot2grid((5, 2), (0, 0), rowspan=1, colspan=2)
ax2 = plt.subplot2grid((5, 2), (1, 0), rowspan=3, colspan=2)
ax3 = plt.subplot2grid((5, 2), (4, 0), rowspan=1, colspan=1)ax4 = plt.subplot2grid((5, 2), (4, 1), rowspan=1, colspan=1)x, y = random_plots()
ax1.plot(x, y)x, y = random_plots()
ax2.plot(x, y)
x, y = random_plots()
ax3.plot(x, y)
```
 $x, y = random_plots()$ ax4.plot(x, y)

plt.tight\_layout() plt.show()

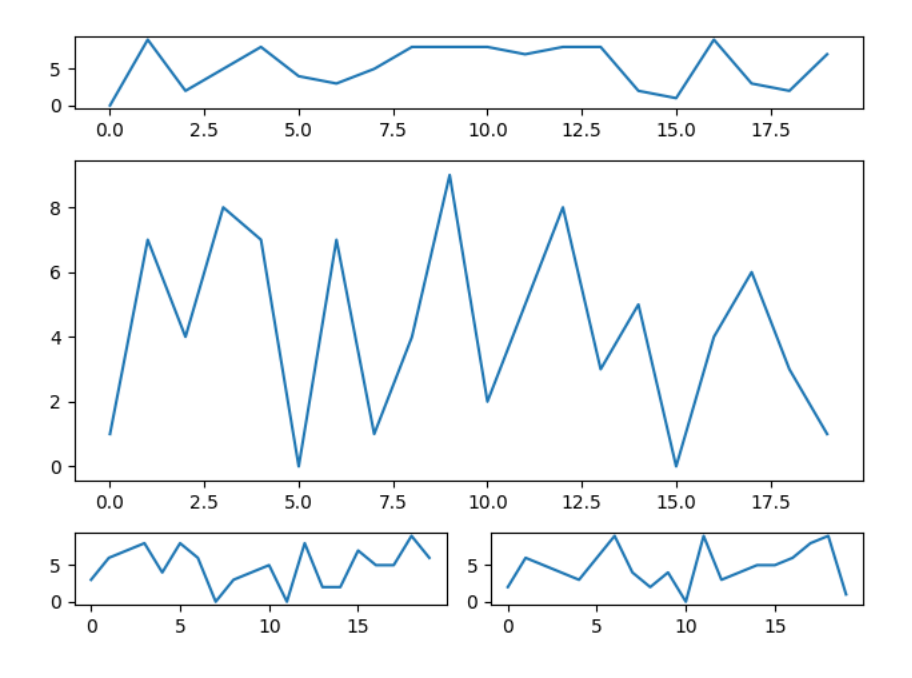

#3D Scatter Plots

```
import matplotlib.pyplot as plt
import numpy as np
from mpl_toolkits.mplot3d import axes3d
fig = plt.figure()
ax = fig.addsubplot(111, projection = '3d')x1 = [1, 2, 3, 4, 5, 6, 7, 8, 9, 10]
y1 = np.random.randint(10, size=10)
z1 = np.random.randint(10, size=10)
x2 = [-1, -2, -3, -4, -5, -6, -7, -8, -9, -10]y2 = np.random.randint(-10, 0, size=10)
z2 = np.random.randint(10, size=10)
ax.scatter(x1, y1, z1, c='b', marker='o', label='blue')
ax.scatter(x2, y2, z2, c='g', marker='D', label='green')
ax.set_xlabel('x axis')
ax.set_ylabel('y axis')
ax.set_zlabel('z axis')
plt.title("3D Scatter Plot Example")
plt.legend()
plt.tight_layout()
plt.show()
```
## 3D Scatter Plot Example

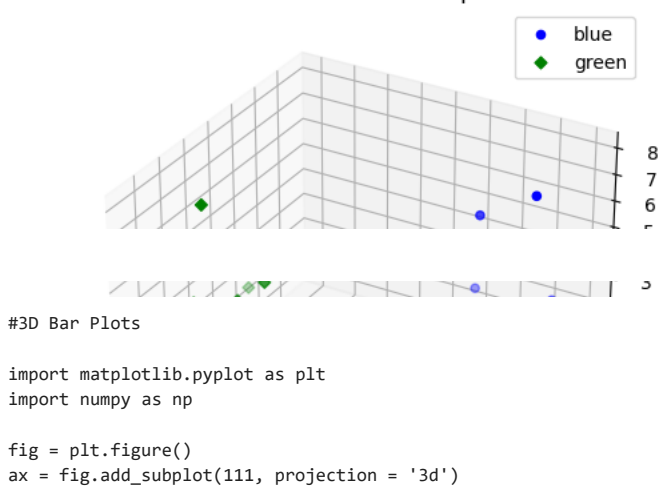

```
x = [1, 2, 3, 4, 5, 6, 7, 8, 9, 10]
y = np.random.randint(10, size=10)
z = np{\text{.zeros}(10)}
```
 $dx = np.ones(10)$ dy = np.ones(10)  $dz = [1, 2, 3, 4, 5, 6, 7, 8, 9, 10]$ 

ax.bar3d(x, y, z, dx, dy, dz, color='g')

```
ax.set_xlabel('x axis')
ax.set_ylabel('y axis')
ax.set_zlabel('z axis')
plt.title("3D Bar Chart Example")
plt.tight_layout()
plt.show()
```
## 3D Bar Chart Example

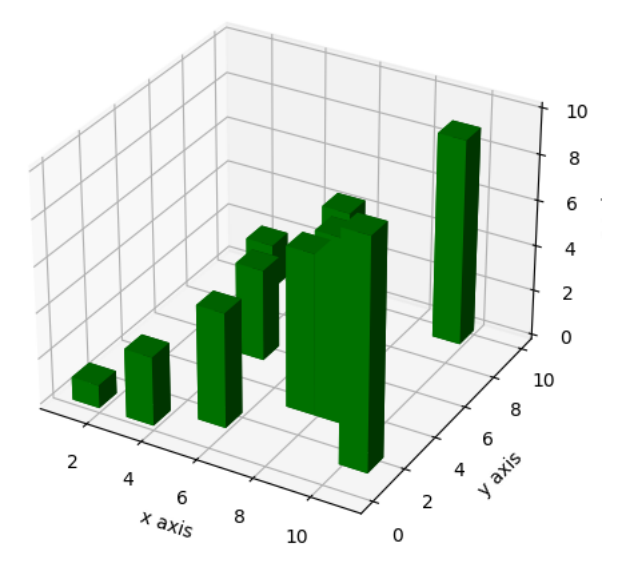

```
#Wireframe Plots
import matplotlib.pyplot as plt
```

```
fig = plt.figure()
ax = fig.add\_subplot(111, projection = '3d')x, y, z = axes3d.get_test_data()
ax.plot_wireframe(x, y, z, rstride = 2, cstride = 2)
plt.title("Wireframe Plot Example")
```
plt.tight\_layout() plt.show()

## Wireframe Plot Example

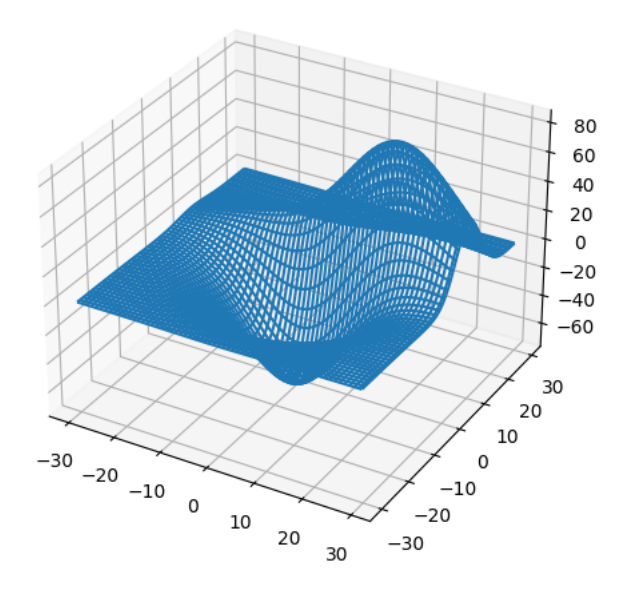

#Seaborn import matplotlib.pyplot as plt import numpy as np import seaborn as sns

```
# Generate some random data
num_points = 20
# x will be 5, 6, 7... but also twiddled randomly
x = 5 + np.arange(num\_points) + np.random.randn(num\_points)# y will be 10, 11, 12... but twiddled even more randomly
y = 10 + np.arange(num\_points) + 5 * np.random.randn(num points)sns.regplot(x, y)
plt.show()
```

```
---------------------------------------------------------------------------
TypeError Traceback (most recent call last)
<ipython-input-22-2cc365ce32be> in <cell line: 12>()
     10 # y will be 10, 11, 12... but twiddled even more randomly
    11 y = 10 + np.arange(num\_points) + 5 * np.random.randn(num\_points)---> 12 sns.regplot(x, y)
     13 plt.show()
```
TypeError: regplot() takes from 0 to 1 positional arguments but 2 were given

SEARCH STACK OVERFLOW

import matplotlib.pyplot as plt import numpy as np

# Make a 10 x 10 heatmap of some random data side length =  $10$ # Start with a 10 x 10 matrix with values randomized around 5 data = 5 + np.random.randn(side\_length, side\_length) # The next two lines make the values larger as we get closer to (9, 9) data += np.arange(side\_length) data += np.reshape(np.arange(side\_length), (side\_length, 1)) # Generate the heatmap sns.heatmap(data) plt.show()

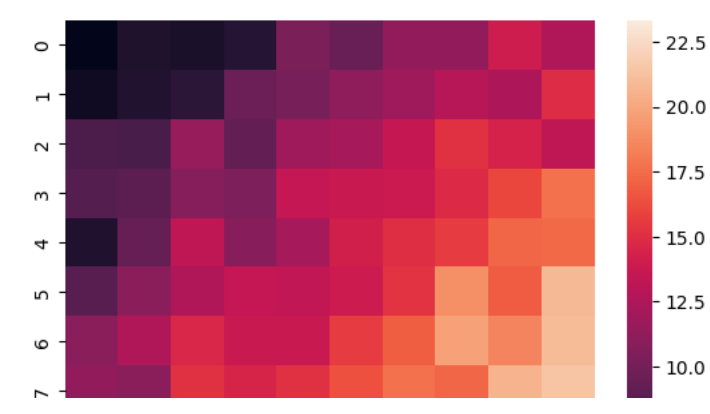

import altair as alt from vega\_datasets import data  $cars = data.cars()$ 

alt.Chart(cars).mark\_point().encode( x='Horsepower', y='Miles\_per\_Gallon', color='Origin',

).interactive()

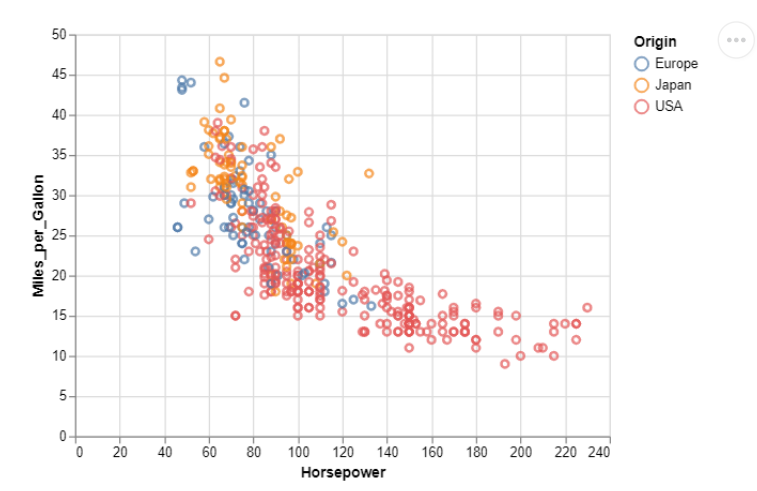

```
from plotly.offline import iplot
import plotly.graph_objs as go
```

```
data = [go.Contour(
         z=[[10, 10.625, 12.5, 15.625, 20],
            \begin{bmatrix} 5.625, 6.25, 8.125, 11.25, 15.625 \end{bmatrix}[2.5, 3.125, 5., 8.125, 12.5],
            [0.625, 1.25, 3.125, 6.25, 10.625][0, 0.625, 2.5, 5.625, 10])
\mathbf{I}iplot(data)
```
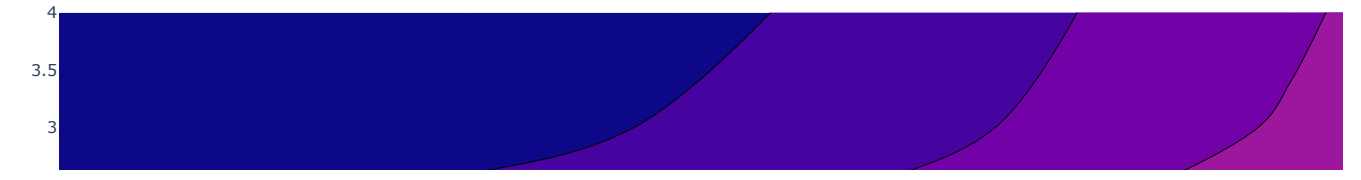

```
from bokeh.plotting import figure, show
## Bokeh
import numpy as np
from bokeh.io import output_notebook
```
colors = ["#%02x%02x%02x" % (r, g, 150) for r, g in zip(np.floor(50+2\*x).astype(int), np.floor(30+2\*y).astype(int))] 0.5 y = np.random.random(size=N) \* 100 1 output\_notebook() # Call once to configure Bokeh to display plots inline in the notebook.  $N = 4000$  $x = np.random.random(size=N) * 100$ radii = np.random.random(size=N) \* 1.5

p = figure() p.circle(x, y, radius=radii, fill\_color=colors, fill\_alpha=0.6, line\_color=None)

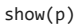

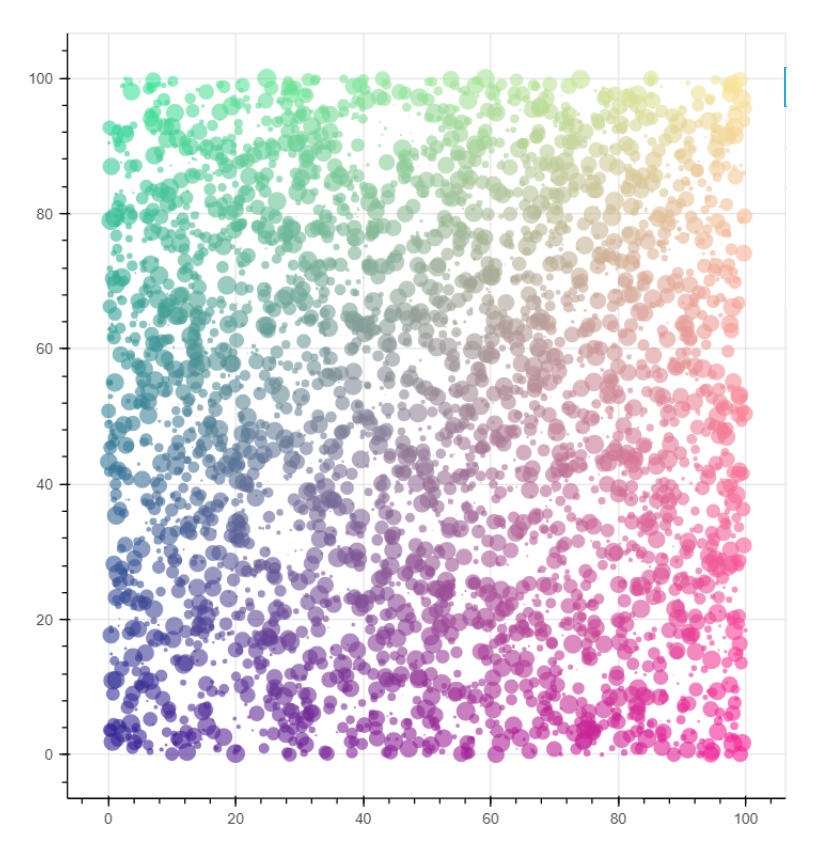